# **ТВ КАНАЛЫ**

При выборе пункта меню **ТВ Каналы** экран делится на 3 основные части.

#### **Группы каналов**

Все каналы для удобства и быстрого доступа к ним разбиты на тематические группы, например, «Музыка» или «Спорт». Справа от выбранной группы находится список каналов, которые в нее входят. Кроме того, на заднем плане будет идти трансляция выбранного канала; при этом его телепрограмма отображается в правой части экрана.

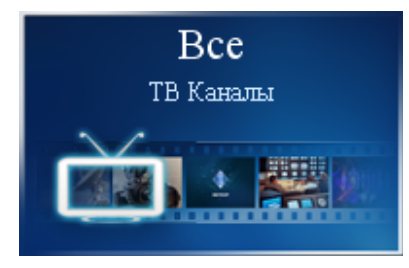

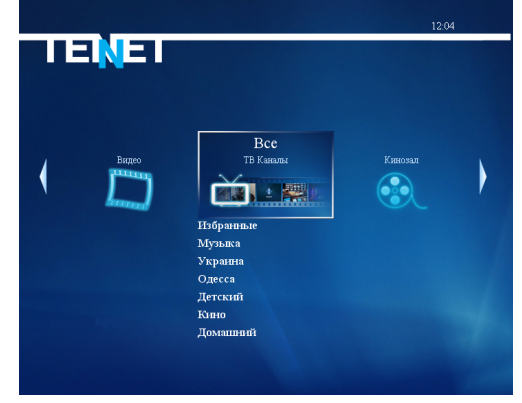

#### **Смена канала**

Переключение между группами каналов осуществляется нажатием клавиш управления на пульте дистанционного управления ▲,►,▼,◄, вокруг клавиши в центре ПДУ. Выбор интересующего канала осуществляется теми же клавишами управления; подтверждение выбора — клавишей

Также для быстрого вызова канала можно ввести его номер (например, для вызова канала «Украина» достаточно нажать цифру «**7**» на ПДУ).

Для быстрого перемещения по списку каналов используйте клавишу  $\begin{bmatrix} P_{\text{m}}^{\text{m}} & \text{npu} \end{bmatrix}$ 

нажатии которой он меняется постранично (данная клавиша активна только в режиме, отличным от **TV**).

#### **Телепрограмма**

Если для текущего канала загружена программа телепередач, то ее часть отображается справа от списка каналов.

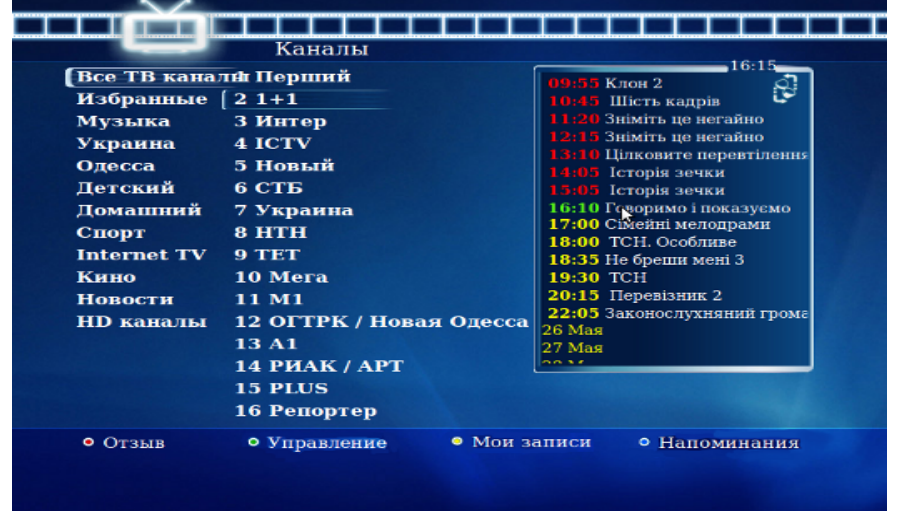

Для просмотра программы полностью необходимо нажать клавишу «вправо» . Для более подробного отображения телепрограммы с описанием передач, нажмите еще раз «вправо» . Для возврата в режим выбора каналов необходимо нажать клавишу «влево» .

## **Полноэкранный режим**

Для вывода канала на весь экран необходимо выбрать интересующий канал и на пульте дистанционного управления дважды нажать клавишу  $\Box$ . При работе приставки в данном режиме сохраняется возможность выбора другого канала с помощью клавиш управления.

Для возврата к списку каналов служит клавиша  $\Box$ , а для вызова главного меню необходимо нажать клавишу **TOOLS** 

При вызове ТВ канала в полноэкранном режиме на несколько секунд появляется информационное окно, в котором отображается номер канала, его название, время, текущая телепередача, а также предыдущая и следующая телепередачи и горячие клавиши.

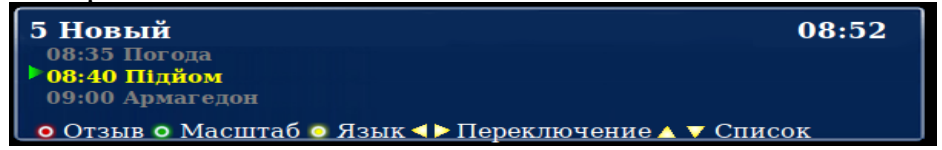

В информационном окне можно листать телепрограмму используя клавиши ▲, ▼. Если активирована услуга «Машина времени», то можно осуществить выбор записываемой телепередачи.

#### **Масштабирование**

Ряд каналов поддерживает изменение масштаба (формата) изображения для более реалистичного воспроизведения фильма или передачи. Его смена производится **только в полноэкранном режиме** — соответствующей клавишей

#### **Смена языка трансляции канала**

Звуковое сопровождение некоторых каналов производится на 2-х и более языках. Чтобы выбрать нужную звуковую дорожку или вернуться на первоначальную при полноэкранном просмотре, необходимо на ПДУ нажать клавишу

#### **Машина времени**

Данная услуга позволяет просматривать ТВ-каналы в записи. Запись каналов ведется до 8 дней (т.е. можно посмотреть передачи 8-дневной давности).

Если услуга «Машина времени» не заказана, то ТВ-каналы, на которых ведется запись, отмечены значком

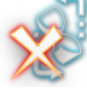

После активации услуги **«Машина времени»,** значок в меню «**Мои подписки**» поменяется на

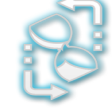

Телепередачи, которые можно просматривать с **«Машиной времени»**, отображаются в списке красным цветом.

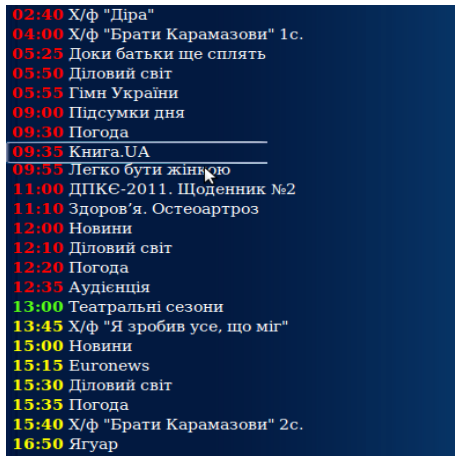

Для запуска телепередачи в записи необходимо:

1. выбрать в списке ТВ-каналов нужный канал;

2. перевести курсор на окно телепрограммы;

3. затем выбрать интересующую дату и в открывшемся списке навести курсор на нужную телепередачу;

4. нажать клавишу

При просмотре телепередачи в записи есть возможность поставить ее на паузу и перемотать вперед или назад, используя соответствующие клавиши на

ПДУ « Ш»

Возврат к просмотру ТВ каналов в режиме реального времени осуществляется с помощью кнопки

Во время просмотра ТВ-каналов в записи в нижнем левом углу будет отображаться соответствующий значок <sup>OR</sup>

Помимо возможности просмотра ТВ-передач в записи, на данных каналах есть возможность остановки трансляции реального времени на паузу

Для возобновления трансляции, с момента установленной паузы необходимо нажать кнопку

При нажатии кнопки «**Мои записи» с отображается список последних** просмотренных телепередач услуги «**Машина времени»** и установленные напоминания на записываемые телепередачи.

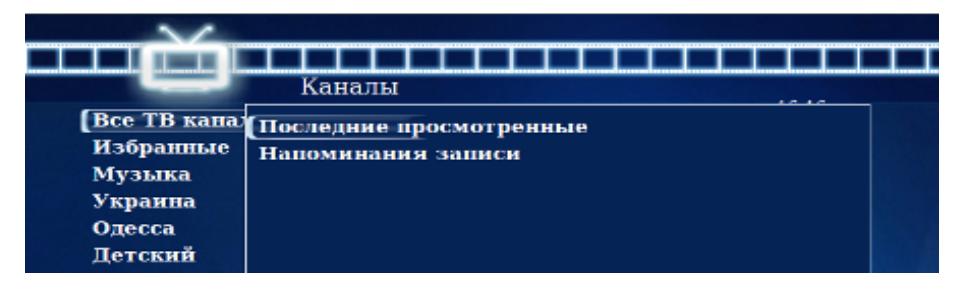

#### **Напоминание**

Чтобы не пропустить интересный фильм или передачу, интерфейс приставки позволяет установить напоминание. Для этого после выбора нужного канала из списка нажать клавишу «вправо». В появившейся в правой части экрана телепрограмме с помощью клавиш управления выбрать интересующую передачу и нажать клавишу  $\mathbb{F}$ , затем пункт «Добавить в напоминания» или «Добавить в **постоянные напоминания**».

Примерно за минуту до начала передачи, на которую установлено напоминание, на экране появится сообщение с предложением сменить канал. Для просмотра или удаления напоминаний необходимо нажать клавишу

## **Избранное**

В папку «Избранное» списка групп каналов Вы можете добавить самые любимые и часто просматриваемые каналы. Для этого необходимо клавишами управления выбрать канал, который Вы хотите добавить в группу «Избранное», и нажать клавишу

После этого канал будет добавлен в список «Избранное».

Для удаления канала из этой группы необходимо войти в группу, выбрать нужный канал и на пульте дистанционного управления нажать ту же клавишу

# **КИНОЗАЛ**

Кинозал — «домашний» аналог обычного городского кинотеатра. В данной версии Вам доступны 6 кинозалов:

- **Хиты**
- **HD фильмы**
- **Детский**
- **•** Комедия
- **Боевик**
- **Драма**

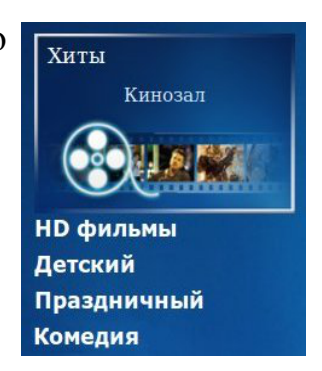

В каждом из них есть собственный список из 3-4 фильмов, которые транслируются попеременно в течение суток и регулярно обновляются в зависимости от кинозала. Выбрав кинозал, можно узнать расписание фильмов и время их начала.

#### **Напоминание**

Чтобы не пропустить интересный фильм в кинозале, можно установить напоминание о его начале. Для этого необходимо выбрать фильм клавишами управления и нажать соответствующую клавишу в («В напоминания»). Затем в появившемся меню выбрать нужный пункт:

> 1. «Добавить в напоминания». Фильм с выбранным временем начала добавится в список напоминаний. Непосредственно перед его показом появится сообщение с предложением перейти к просмотру.

> 2. «Добавить в постоянные напоминания». Напоминание будет создано для всех трансляций данного фильма в течение выбранного дня.

3. «Отмена». Возврат в предыдущее меню.

Для просмотра установленных напоминаний нажмите клавишу **D** 

Удаление напоминаний

Удалить напоминания можно двумя способами:

1. В списке напоминаний клавишами управления выделить нужное и нажать клавишу «влево». После этого в появившемся меню выбрать нужный вариант:

- «Удалить данное напоминание»
- «Удалить все напоминания об этой передаче/фильме»
- «Отмена»

и подтвердить клавишей

2. Выделив фильм в плейлисте и, нажав клавишу в , в появившемся меню выбрать нужный пункт:

- «Удалить из напоминаний»
- «Удалить из постоянных напоминаний»
- «Отмена»

и подтвердить клавишей

#### **Информация о фильме**

С описанием фильма можно ознакомиться в общем списке кинозала или при его полноэкранном просмотре.

Для этого в общем списке кинозала выберите интересующий фильм, нажав клавишу «вправо». Для выхода из просмотра необходимо нажать клавишу «влево».

При просмотре фильма можно вызвать информационное окно, нажав клавишу

На экране появится информация с названием кинозала, наименованием фильма, временем его начала и клавишей масштабирования изображения.

#### **ФИЛЬМЫ**

Фильмы — большой архив кино для детей и взрослых.

Разбивка по тематическим категориям позволяет легко выбрать кино или мультфильм для просмотра. Ко всем кинокартинам есть небольшие описания, в которых, например, указаны: год выпуска, режиссер, список главных актеров, краткий сюжет.

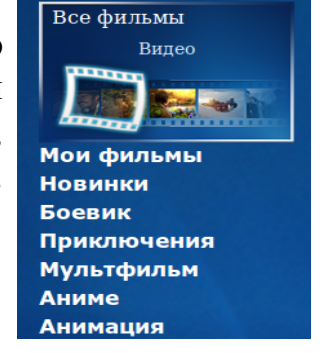

#### **Информация о фильме**

С описанием фильма можно ознакомиться в общем списке или при его полноэкранном просмотре.

В общем списке кинозала выберите интересующий фильм, нажав клавишу «вправо». Для выхода из просмотра необходимо нажать клавишу «влево».

При просмотре фильма можно вызвать информационное окно клавишей

На экране появится информация с названием фильма, его продолжительностью, клавишей масштабирования изображения и смены языка показа. В любое время фильм можно остановить, поставить на паузу или перемотать на нужный эпизод.

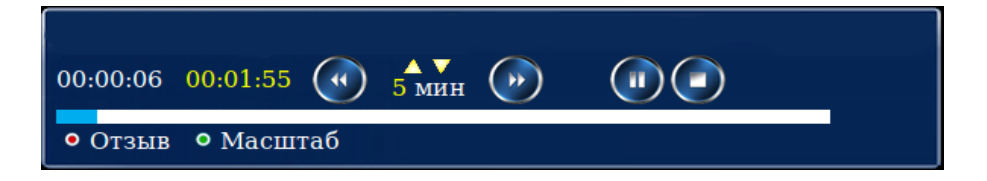

В активном информационном окне можно изменять интервал перемотки с помощью клавиш ▲, ▼.

## **Сортировка**

В данном пункте меню можно отсортировать фильмы по названию, по цене, по дате выхода и по рейтингу. Для этого переведите курсор на список фильмов и нажмите клавишу

Далее выберите вид сортировки и подтвердите по « ◆Убыванию» или «Возрастанию►».

## **Поиск**

Для поиска по первому символу названия фильма переведите курсор на список фильмов и нажмите клавишу

Также доступна расширенная функция поиска, позволяющая использовать поиск по ключевому слову:

- в названии фильма;
- в имени режиссера;
- в имени актера;
- по стране выпуска;
- по году выпуска.

Вызвать эту функцию можно с помощью клавиши

#### **Родительский контроль**

Для запрета просмотра определенного фильма переведите курсор на список фильмов и нажмите клавишу «Доп. функции» На экране появится подменю:

> Установить родительский контроль на этот фильм Список фильмов с вашим родительским контролем Оценить фильм **Отмена**

1. «Установить родительский контроль на этот фильм»;

2. «Список фильмов с вашим родительским контролем», заблокированный PIN-кодом. Из данного списка Вы можете удалять фильмы, заблокированные ранее, нажав клавишу  $\bigoplus$ ;

3. «Оценить фильм». С помощью этой функции Вы можете поставить свою оценку фильму по десятибалльной шкале выбрав нужное количество звезд.

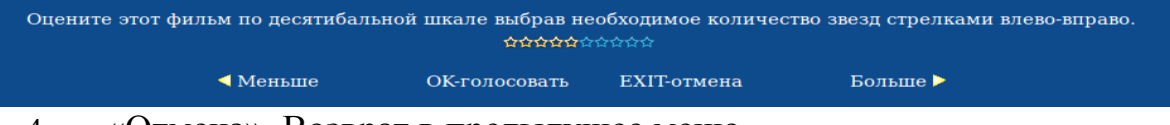

4. «Отмена». Возврат в предыдущее меню.

# **НАСТРОЙКИ**

# **Настройки доступа**

В этом разделе Вы можете воспользоваться пунктом **«Изменение PIN кода»**, включить или выключить **«Родительский контроль»**, ограничить доступ в пункте **«Настроить»**, а также включить **«Упрощенный портал»**.

Для входа в раздел необходимо ввести свой PIN код, далее нажать кнопку «Войти ►».

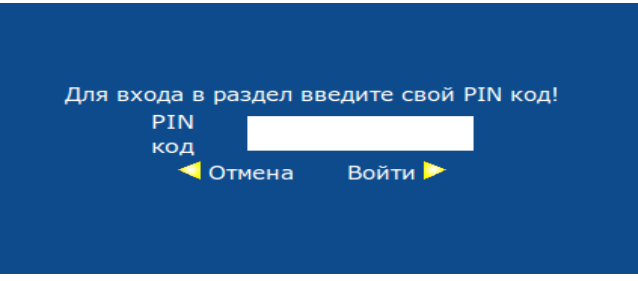

## **Изменение PIN-кода**

PIN-код необходим при приобретении цифрового контента. По умолчанию он установлен в **0000**. В целях безопасности настоятельно рекомендуем изменить PINкод с помощью пункта меню «**Изменение PIN кода»** сразу после подключения ТВприставки. Новый PIN-код может состоять из 4-20 цифр.

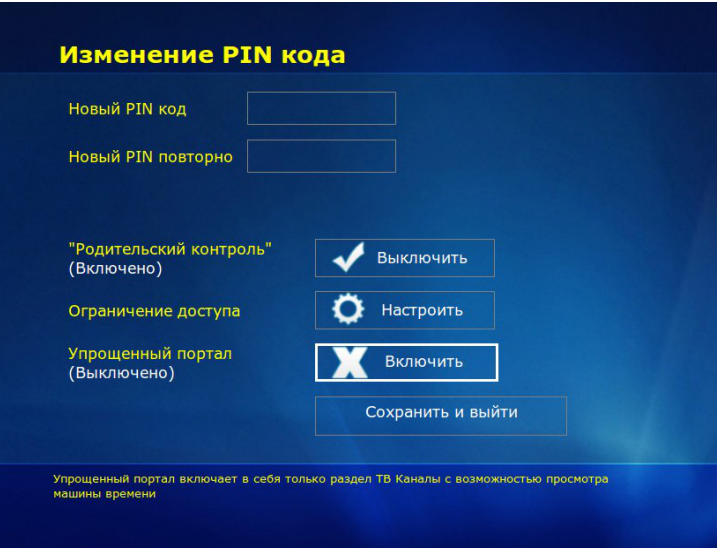

#### **Родительский контроль**

Позволяет запретить фильмы определенной категории. К ней относятся боевики с высокой степенью насилия; некоторые драмы, не поддающиеся

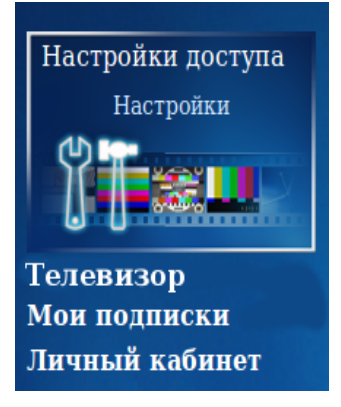

объяснению несовершеннолетними; триллеры; фильмы ужасов; мистика. Для просмотра фильма необходимо ввести PIN код. Для ограничения доступа в любой сервис, необходимо воспользоваться пунктом «**Настроить»**.

В данном пункте с помощью клавиш А,►, •, можно выбрать интересующий сервис **«Видео по запросу»**, **«ТВ каналы»**, **«Кинозалы»**, **«Караоке»**, **«Отложенный просмотр ТВ программ»,** настроить ограничение доступа. Чтобы вернуться к пункту «**Настройки доступа»** необходимо нажать **КЛАВИШУ RETURN** 

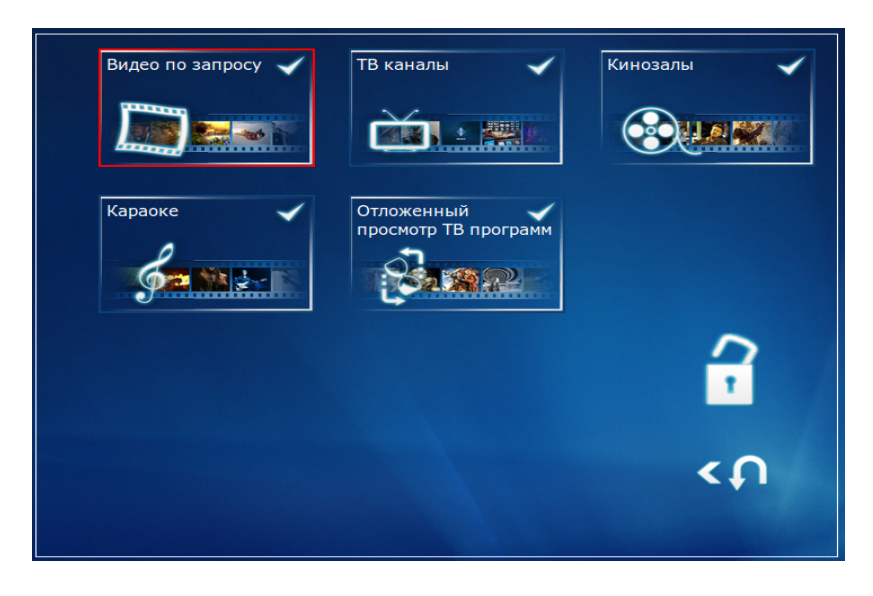

Для «**Караоке»** предусмотрено полное закрытие сервиса. Сервис, доступ к которому запрещен отображается закрытым красным замком.

Для сервисов «**Видео по запросу»**, «**ТВ каналы»** и «**Кинозалы»** предусмотрена возможность частичного ограничения доступа. Например, для ТВ каналов можно ограничить просмотр отдельного канала. Для этого необходимо открыть список ТВ-каналов нажатием клавиши  $\Box$  и с помощью клавиш  $\Box$ выбрать интересующий ТВ-канал и подтвердить свой выбор нажатием клавиши После этого ТВ - канал, доступ к которому закрыт, обозначится закрытым замком и будет подсвечиваться красным цветом.

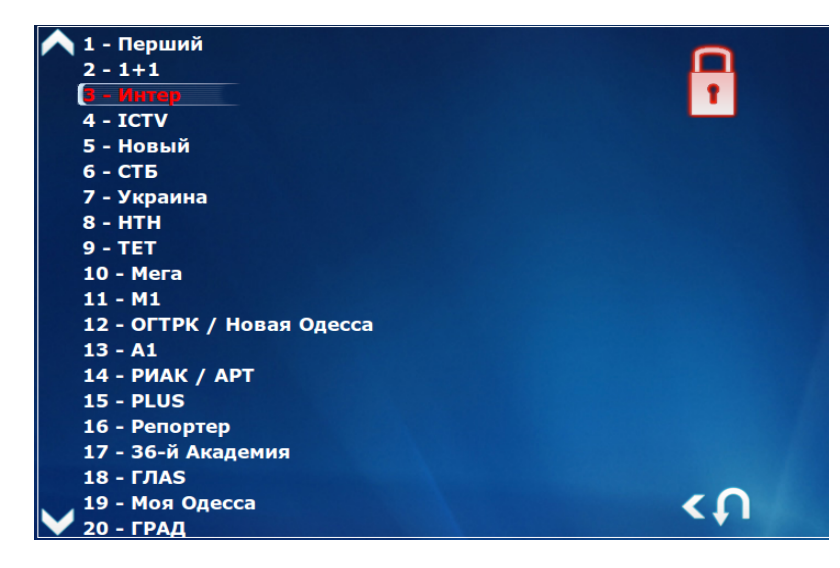

Для возврата в меню выбора сервиса необходимо нажать клавишу **вла**б

Для сервиса **«Видео по запросу»** возможно ограничить просмотр определенной категории. Блокировка категории осуществляется по аналогии с блокировкой ТВ-каналов. Для запрета просмотра определенного фильма см. пункт главного меню **«ВИДЕО»** (стр.8), кнопка «Доп. функции».

Для услуги **«Машина времени»** предусмотрена функция **«Отложенный просмотр ТВ программ»**. Так, выбрав эту функцию, вы установите автоматический запрет показа программ, которые транслировались на телеканалах с 21:00 до 8:00.

## **Упрощенный портал**

Данная функция включает упрощенную версию портала для более быстрого и простого доступа к телевизионным каналам. После нажатия кнопки «Сохранить и выйти» появится раздел **«ТВ каналы»** с возможностью просмотра «Машины времени».

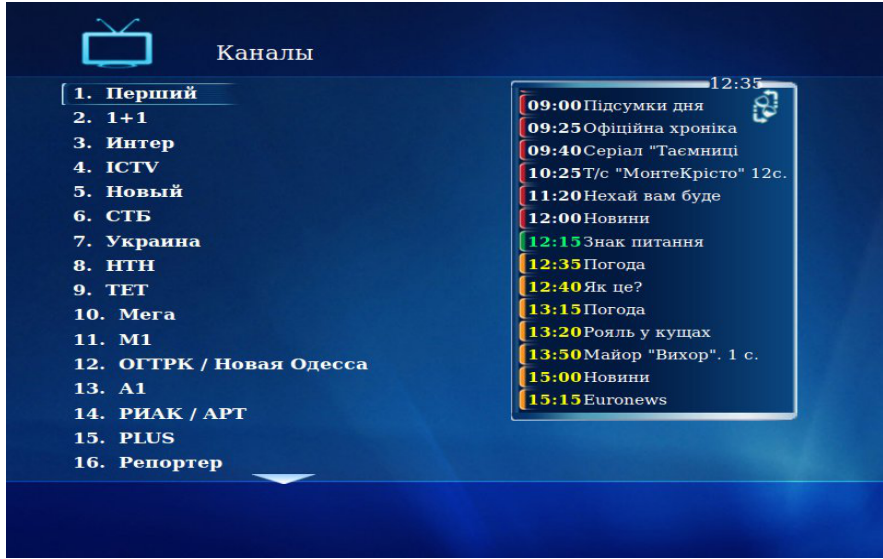

В этом разделе доступно меню **«Меню быстрого доступа»**, которое можно **вызвать с помощью клавиши** тоого

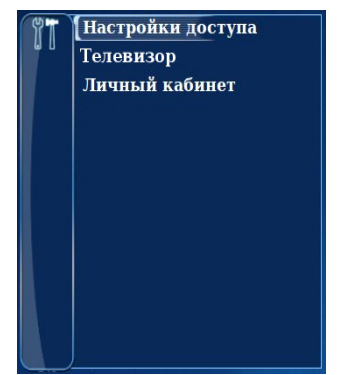

Здесь доступны основные настройки портала и телевизора, а также личный кабинет.

Для отключения упрощенного портала необходимо выбрать «**Настройки доступа**», затем пункт «**Упрощенный портал**» и нажмите кнопку «**Отключить**»

## **Мои подписки**

Данный пункт меню предназначен для подписки на дополнительный(е) пакет(ы). В меню **Настройки** выберите пункт **Мои подписки**. После этого на экране появится список пакетов со следующими обозначениями:

- на данный пакет подписка оформлена;

- на данный пакет подписка не оформлена;

месяца.

Для подписки на интересующий пакет выберите его с помощью клавиш управления и нажмите клавишу **«OK»**. Далее внимательно прочтите условия и при согласии с ними нажмите клавишу **«OK»**. На следующем экране подтвердите подписку с помощью ввода PIN-кода. После этого на экране снова появится список пакетов с измененным статусом одного из них.

- на данный пакет подписка будет завершена 1-го числа следующего

Для деактивации подписки необходимо выбрать пакет, нажать клавишу **«OK»** и затем **— Деактивировать**. В появившемся окне — подтвердить свое решение о деактивации подписки на пакет вводом PIN-кода.

# **Личный кабинет**

В этом меню Вы можете ознакомиться со следующей информацией:

- номер лицевого счета;
- дату изменения статуса лицевого счета;
- остаток на начало периода;
- оказано услуг на сумму;
- принято платежей на сумму;
- остаток на конец периода.

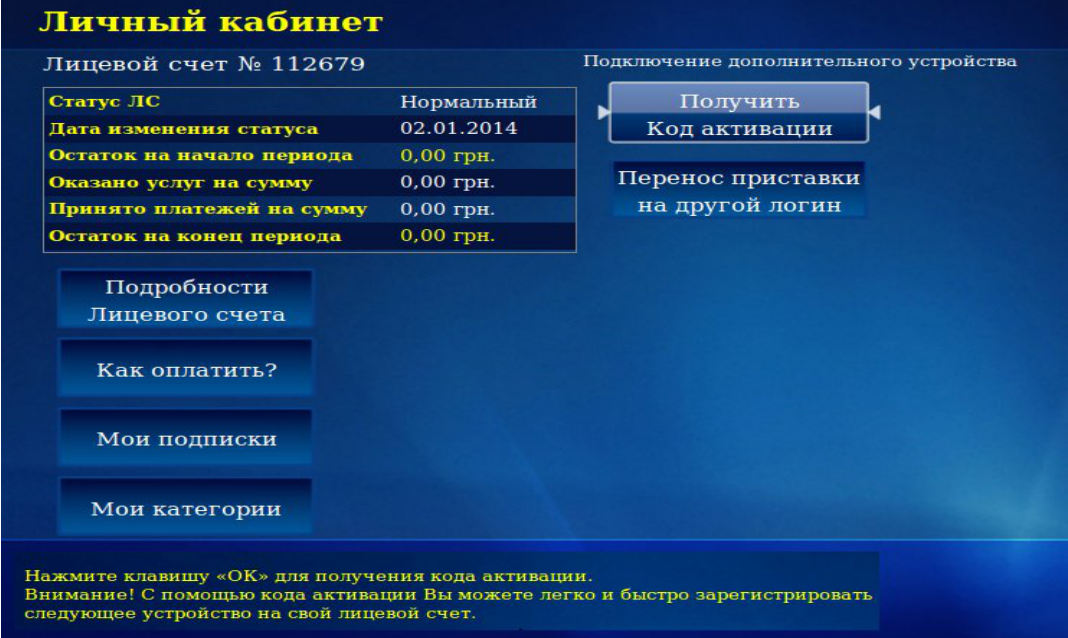

Более подробную информацию о Лицевом Счете Вы можете получить в пункте меню «**Подробности Лицевого Счета**».

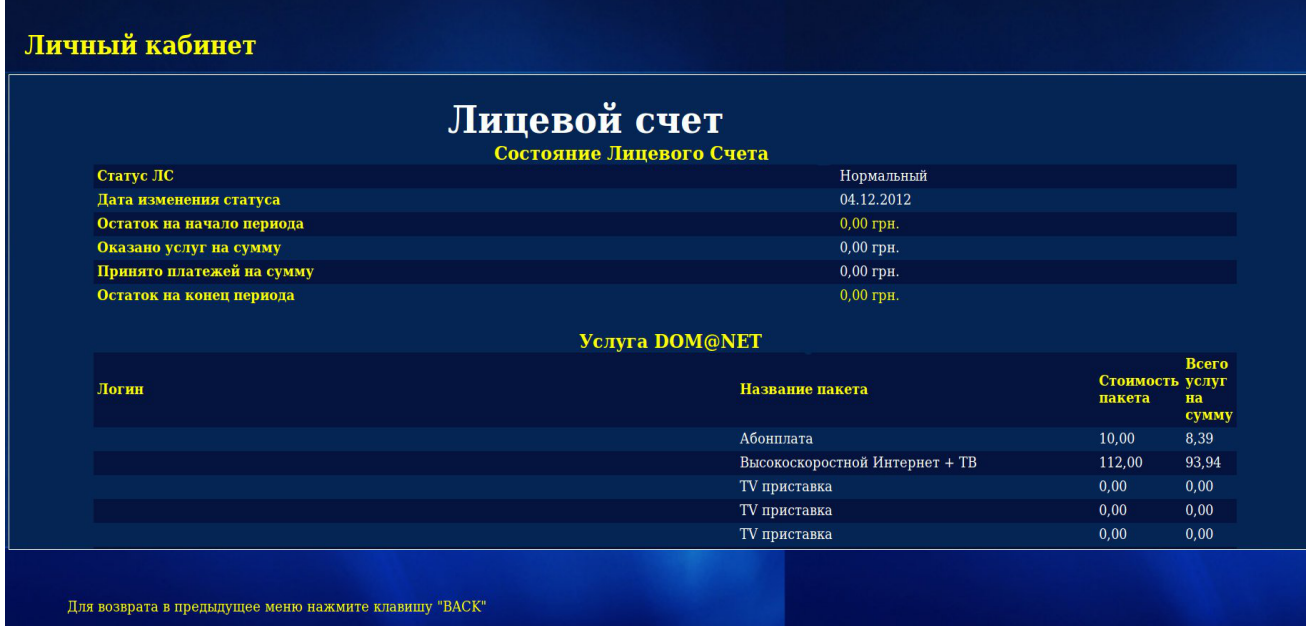

С вариантами оплаты Вашего Лицевого Счета Вы можете ознакомиться в пункте меню «**Как оплатить**»

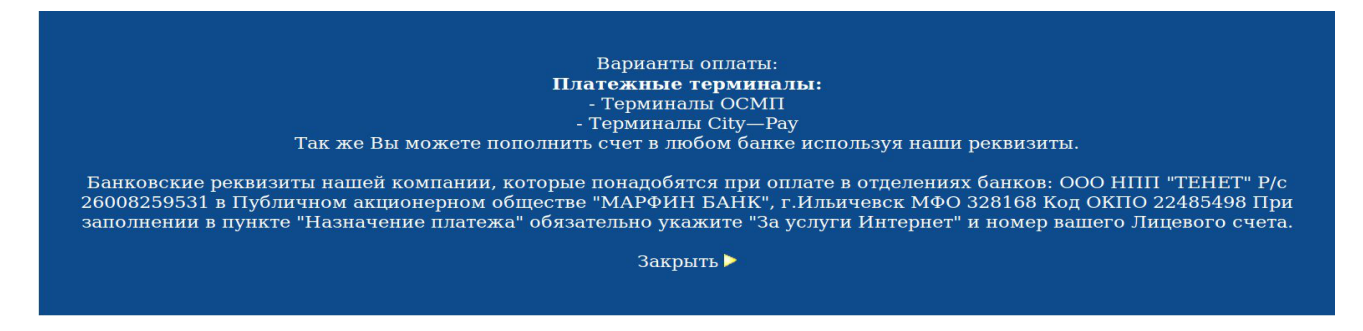

В этом пункте «**Мои категории»** можно создать свою собственную категорию для телевизионных каналов. При помощи функции «Мои категории» можно создавать для каждого члена семьи или настроения специальный набор телеканалов, и так их называть: «Для папы», «Для мамы» или, например, «Кулинария». Для этого нажмите кнопку **OK** на пункте «**Создать категорию»**. С помощью виртуальной клавиатуры введите название:

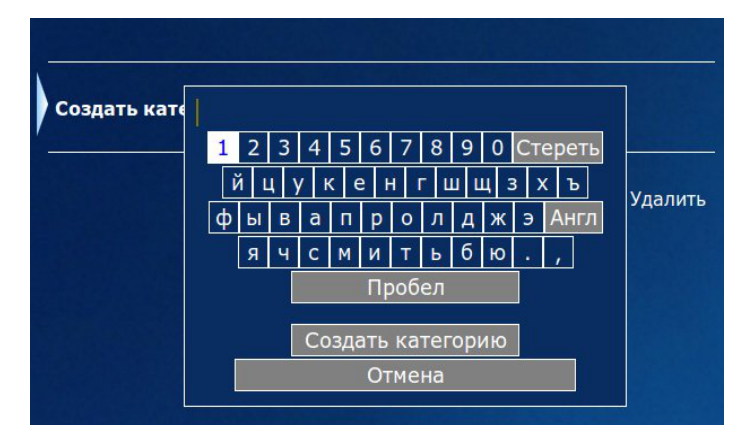

Для удаления выберите категорию и нажмите клавишу вправо ►**Удалить** и подтвердите ►. Наполнение категории производится непосредственно из пункта меню ТВ каналы.

Для добавления ТВ-канала в новую категорию нажмите клавишу в и выберите категорию, в которую Вы хотите добавить ТВ-канал.

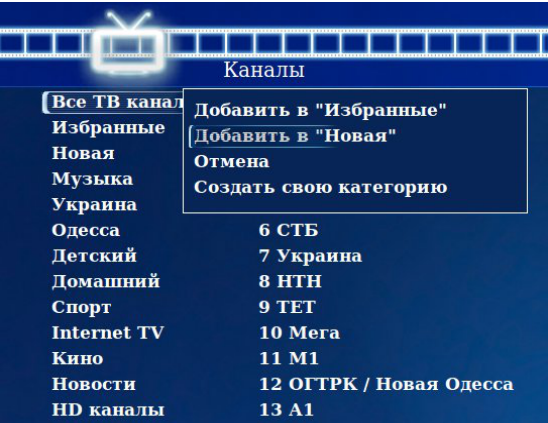